# MBC - Motor Behavior Checklist

Efstratopoulou, M., Janssen, R., & Simons, P. (2012)

Version in deutscher Sprache

Amft, S., Beudels, W., Bräuninger, I., Hölter, G., Welsche, M. (2021)

# Handreichung

(Stand 2024-01)

### Entwicklung der MBC und theoretischer Hintergrund

Eine Darstellung der Entstehung bzw. Entwicklung des Verfahrens, eine umfängliche Erörterung der theoretischen Grundlagen sowie Hinweise zur Durchführung, Auswertung und Interpretation finden Sie, einschließlich weiterführender Literaturangaben, aktuell in folgenden Beiträgen:

- Welsche, M. et al. (2023): Die Motor Behavior Checklist: erste Erprobung der deutschsprachigen Version. In: Praxis der Psychomotorik (3), S. 134 – 141
- Amft, S. et al. (2024): Diagnostik mit Bauchgefühl? Die Motor Behavior Checklist (MBC) als Instrument zur Beobachtung und Dokumentation von auffälligem Verhalten im Kindesalter. In: Motorik (1), S. 26 – 36

# Hinweise zur Durchführung, Auswertung und Interpretation

Die MBC ist als Screeningverfahren konzipiert. Kinder im Alter von 4;0 bis 10;11 Jahren werden in alltagsnahen Spiel- und Bewegungssituationen sowie in (sport)unterrichtlichen Zusammenhängen beobachtet. Die Einschätzung des Verhaltens erfolgt im Anschluss durch jeweils eine einzelne Bewertung der 59 vorformulierten Items mit Hilfe einer fünfstufigen Skala in einem Ranking von 1 bis 5.

> $\circ$  nie = 1  $\circ$  manchmal = 2  $\circ$  oft = 3  $\circ$  sehr häufig = 4  $\circ$  fast immer = 5

Die schrittweise Auswertung erfolgt durch Summierung der zu den unten genannten Kategorien erhobenen Werten und der Division mit der Anzahl der jeweiligen Items. Daraus lassen sich Gesamtwerte für Externalisierung und Internalisierung errechnen, indem aus den Mittelwerten der Kategorien I bis III (Externalisierung) und den Mittelwerten der Kategorien IV bis VII jeweils ein neuer Mittelwert gebildet wird (vgl. Beispiel).

# Externalisierung: Kategorien I bis III

- I Nichteinhalten von Regeln (7)
- II Hyperaktivität / Impulsivität (14)
- III Mangel an Aufmerksamkeit (10)

# Internalisierung: Kategorien IV bis VII

- IV Antriebsarmut (4)
- V Stereotypes Verhalten (2)
- VI Mangelhafte Sozialkompetenz (10)
- VII Mangelhafte Selbstregulation (12)

# Hinweis:

Bei Durchführung der Paper-Pencil-Version ist darauf zu achten, dass Items, die nicht eingeschätzt werden können, offengelassen und nicht mit 'O' bewertet werden, so dass diese nicht in die Berechnung mit einbezogen werden. Bei der Durchführung der digitalen Version wird die Berechnung von mit 'O' bewerteten Items automatisch verhindert.

# **Beispiel**

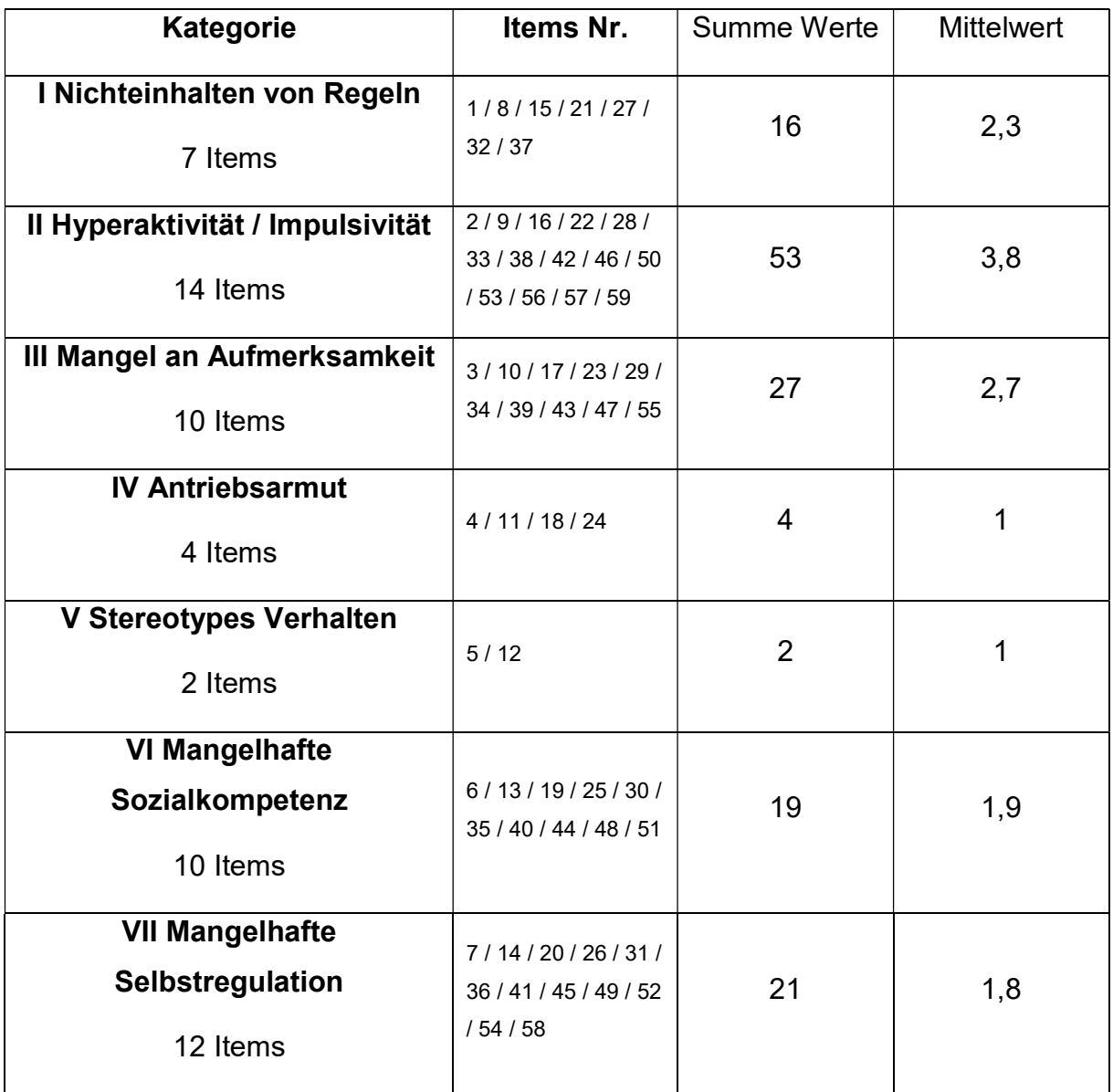

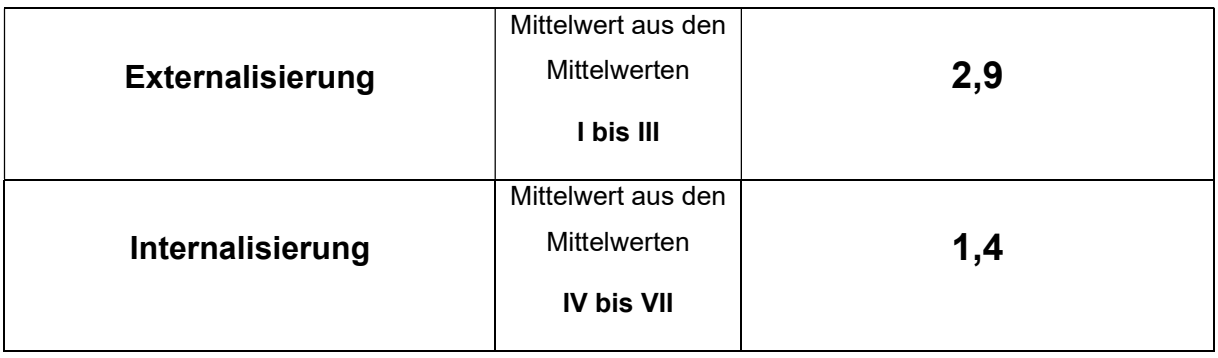

Bei der Interpretation der Werte zu den einzelnen Kategorien ist zu beachten, dass sich diese aus einer sehr unterschiedlichen Anzahl von Items errechnen. Vor allem die Werte der Kategorien I, IV und V sind nicht isoliert interpretierbar, sondern liefern eher ergänzende Hinweise zum Gesamtbild. Bei der Interpretation sollte man zudem bedenken, dass diesem Verfahren keine (Alters-)Normen zugrunde liegen, d.h. eine Zuordnung des individuellen Ergebnisses zu entwicklungsgerechter vs. auffälliger Entwicklung nicht möglich ist.

### Wichtig:

Wenn mindestens ein Item nicht bewertet wird, ist die Berechnung der jeweiligen Gesamtwerte nicht möglich. Dennoch kann die Bewertung der verbleibenden Items eine Orientierung darüber bieten, in welcher Hinsicht eine Auffälligkeit vorliegen könnte.

Die Interpretation der jeweils ermittelten Gesamtwerte für Externalisierung und Internalisierung erfolgt gemäß folgender Einteilung:

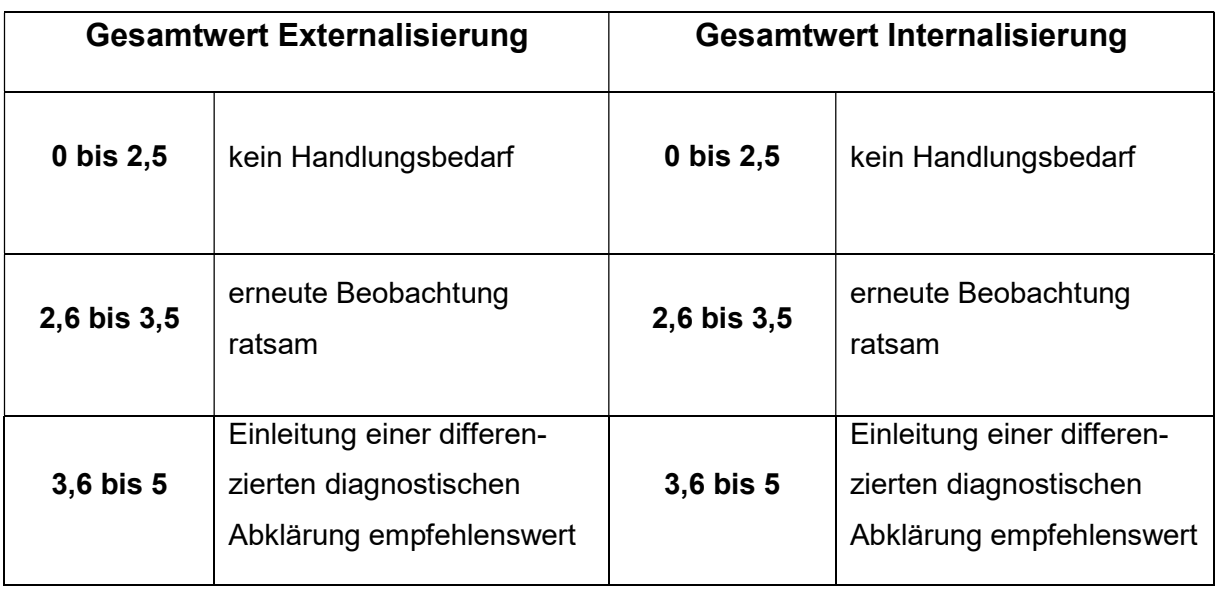

### Weitere Tipps zur Handhabung

Die Paper-Pencil-Version lässt sich einfach mit Hilfe eines Taschenrechners auswerten. Eine Übertragung der Werte der einzelnen Items in die digitale Version erleichtert und beschleunigt die Auswertung erheblich, alle Berechnungen erfolgen automatisch.

Die digitale Version liegt als Excel-Datei in zwei Formen vor. In beiden Formen sind alle Zellen geschützt, deren Inhalte nicht verändert werden sollen. In das Deckblatt können die Angaben zum beobachteten Kind sowie die ermittelten Gesamtwerte eingetragen werden.

## Protokollbogen "Direkteingabe"

Hier werden in den gelb markierten Zellen die Bewertungen der einzelnen Items direkt eingegeben. Nicht eingeschätzte Items werden mit 'O' bewertet oder die Zelle wird nicht ausgefüllt. Versehentlich eingegebene Buchstaben werden ebenfalls in der Auswertung nicht berücksichtigt.

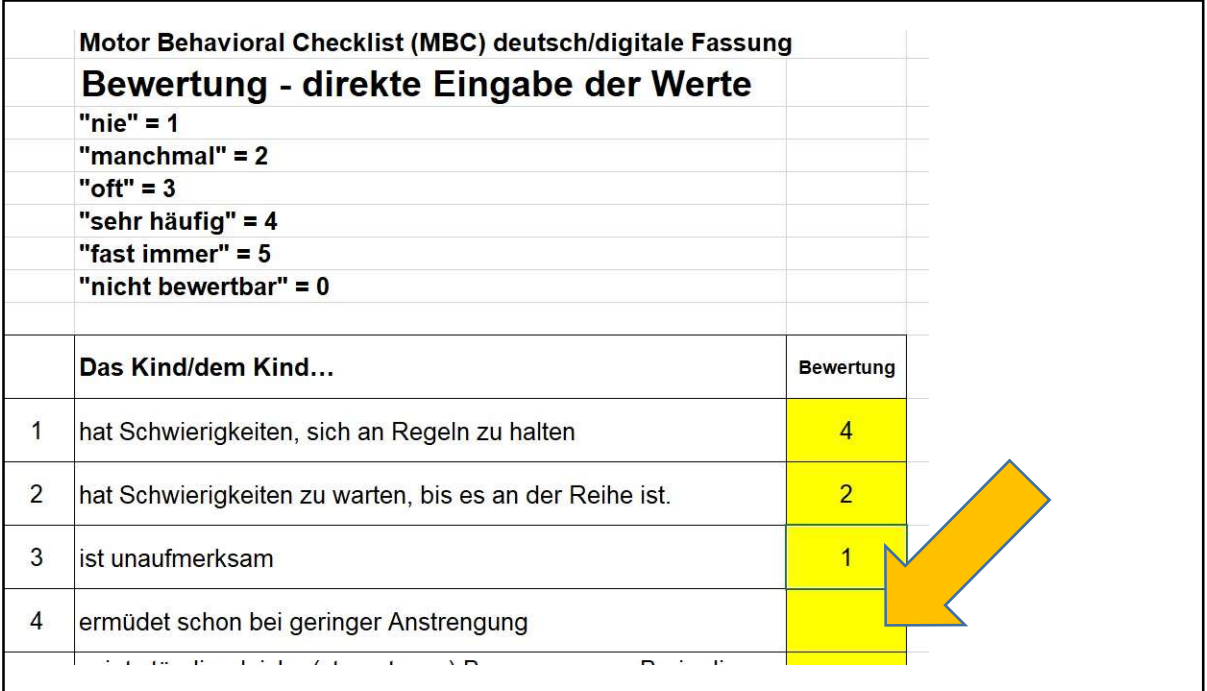

#### Protokollbogen "Vorgaben"

Das Anklicken des Pfeils in der rechten unteren Ecke des jeweiligen Bewertungsfeldes listet ein Untermenü die ausformulierten Abstufungen auf. Ein Klick auf den ausgewählten Begriff führt automatisch zum Eintrag des entsprechenden Wertes in das Nachbarfeld und zur weiteren Auswertung. Die Vorgabe stellt sicher, dass keine anderen als die vorgegeben Werte eingetragen werden können. Auch hier fließt die 'O' nicht in die Auswertung ein.

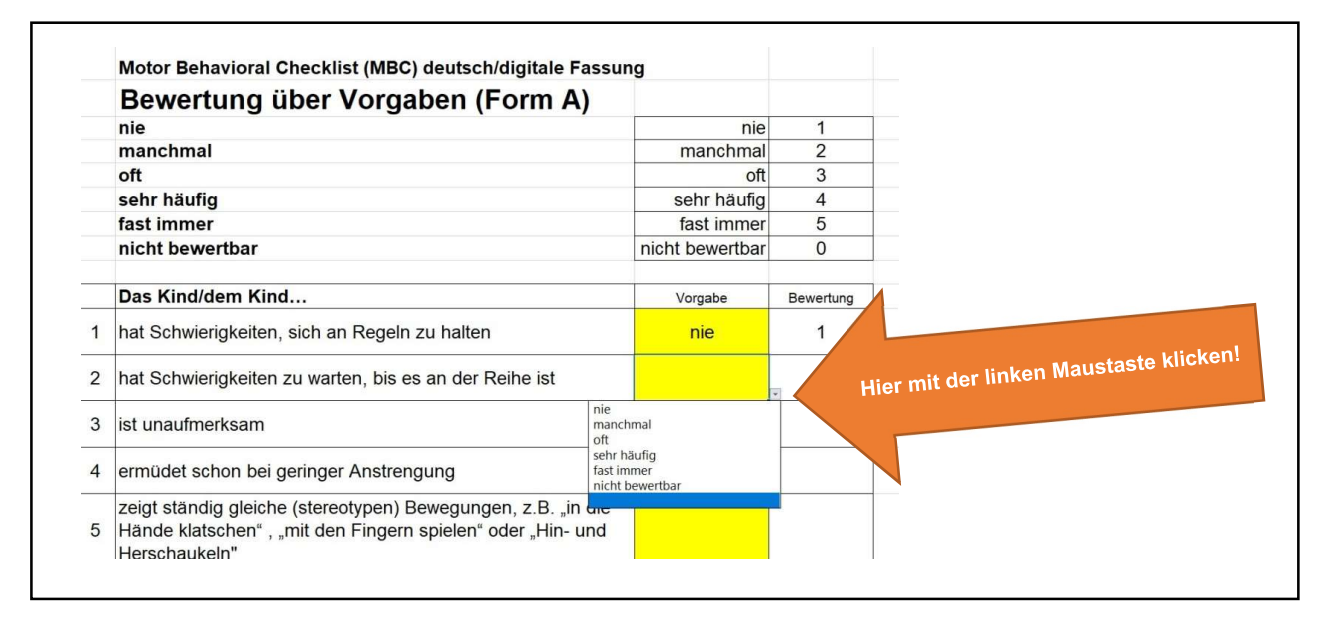